## 2013 SASP Applications in OKGrants

## SASP Award Information

- Award Amount: \$259,986.50
	- Please be aware that this year's award amount is nearly 25% less than the award amount available last year.
	- Many grants were submitted as a one year application because extra funds were available.
	- These funds are no longer available and funding will be very competitive this year.

#### SASP Information

#### **GRANT CONTINUATION POLICY AND MULTI-YEAR AWARDS**

**The federal granting agency requires the District Attorneys Council to make application for funding on an annual basis. The 2013 application is open to EVERYONE. Preference may be given to continue funding projects with proven effectiveness; however, a project must stand on its own merit. No project is guaranteed continued funding.** 

## 2013 SASP Timeline

- Application will be available in OKGrants beginning **July 15th, 2013**
- The application process will close at 11:59 p.m. on **August 16th, 2013**
- Start the application early and **submit early!!!**
- Current subgrantees- Use the same User ID and password that you currently use.
- New Applicants- Check to see if your agency is already registered with OKGrants. If not, register on the OKGrants website. Registration instructions are included on the OKGrants homepage.

# [https://grants.ok.gov](http://www.grants.ok.gov/)

Go to View Available Opportunities Click on SexualAssault Services Program Grant (SASP) Application ■ Click on Apply Now

**2012** applicants may copy forward data. This option is available after selecting Apply Now.

Select the arrow, select the grant

 $\Box$  Some – not all – data will be copied into the new application. Goals and Objectives and budget will not be copied forward.

### Forgot Password

- 1. Enter Your User ID
- 2. Click Forgot Password
- 3. An assigned password will be sent to you
- 4. Once you Logon with your User ID and the sent password, you will be asked to change it.

#### **TIP**

**If you try your password 3 times, the system will lock you out. Wait 15 minutes and it will reset. Go back to Step 2 - click on Forgot Password and continue.** 

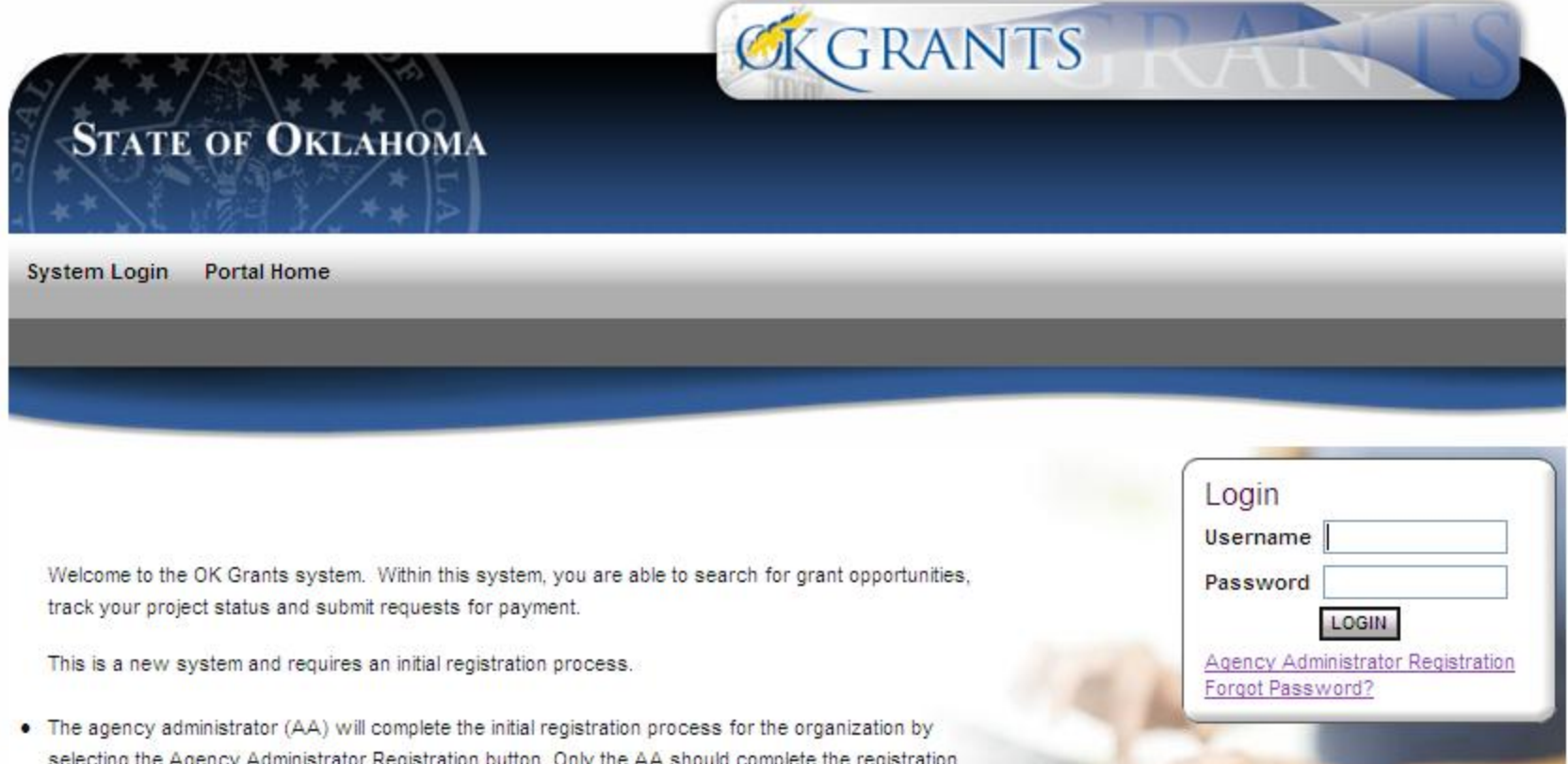

- · OKGrants website:
	- [https://grants.ok.gov](http://www.grants.ok.gov/)

- Agency Administrator (Project Director) can complete and save all forms
- **START** with the Pre-Application Instructions

- Information from a previous application can be copied into your new application. You must select the application you wish to copy forward in the agreement page after hitting "Apply Now".
- Copy forward only applies to the following sections:
	- Applicant Information
	- Project Information
	- Underserved Populations Narrative
	- Trauma Informed Narrative
	- Reporting Requirements
- Please be sure to review any copied information for accuracy once in the new application.

- Zip-codes must now be entered as Zip + 4.
- For existing subgrantees, the progress summary character limit has been increased from 1,000 characters to 5,000.
- Mark Complete Button- After saving, click on Mark Complete
- Mark Complete allows you to KNOW you've finished everything on a page.

- The following sections will be scored for a total of 100 points:
	- Problem Statement and Description: 25
	- Underserved Populations Narrative: 10
	- Trauma Informed Narrative: 10
	- Goals, Objectives, and Activities: 25
	- Reporting Requirements: 10
	- Budget and Budget Narrative: 20
- Please read all instructions carefully to ensure all items are included in order to be considered for the maximum points available. Each section should include a reminder of the point value and what should be included. For the budget point value, please review the 'Budget Tools and Tips' once in the application.

# Goals and Objectives

- Important Information
	- In order for the Progress Report to work, there needs to be one objective per box.
	- You can have more than one objective under each goal but only have one objective per box.
	- SAVE and select Mark As Complete.

## Goals and Objectives

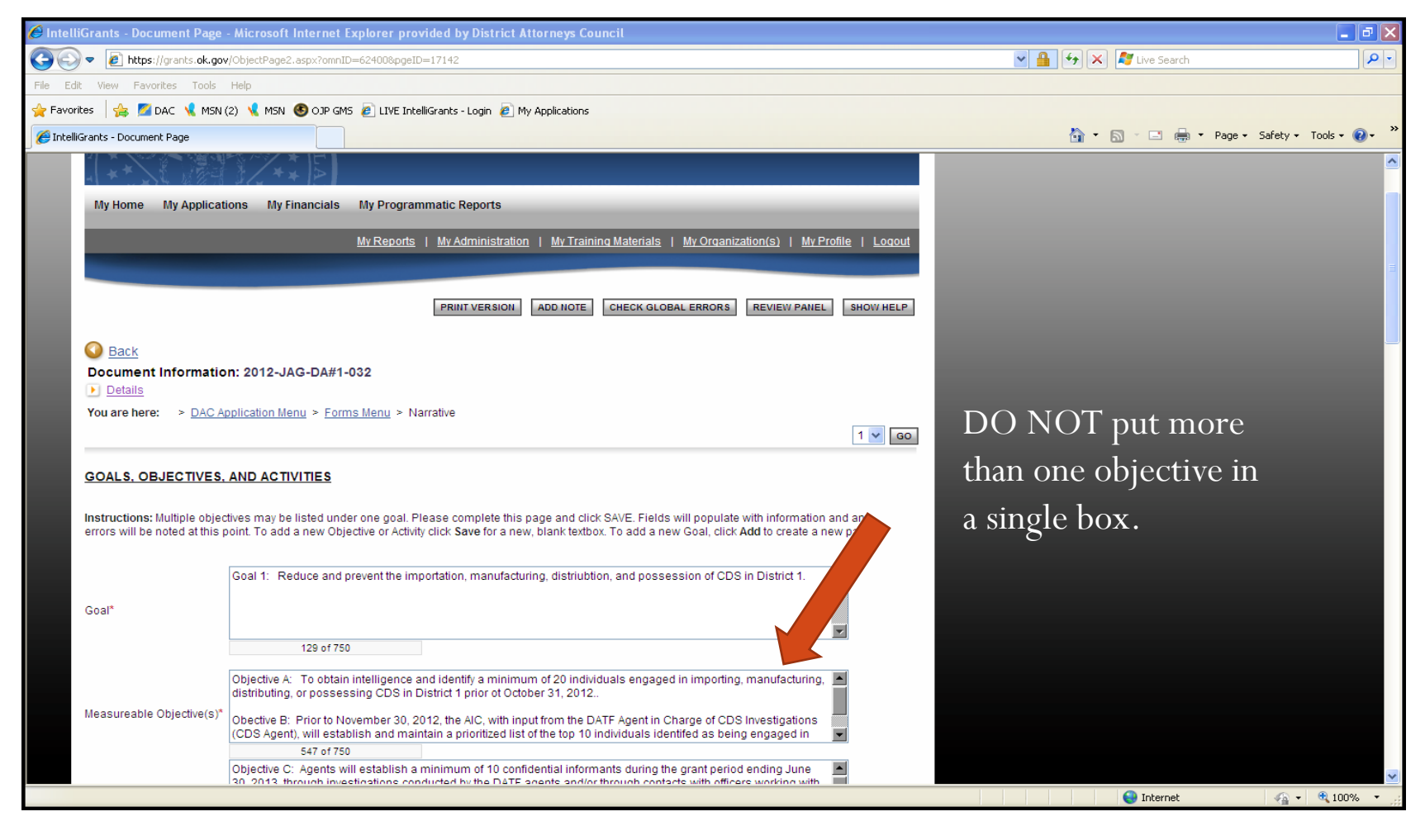

## Goals and Objectives

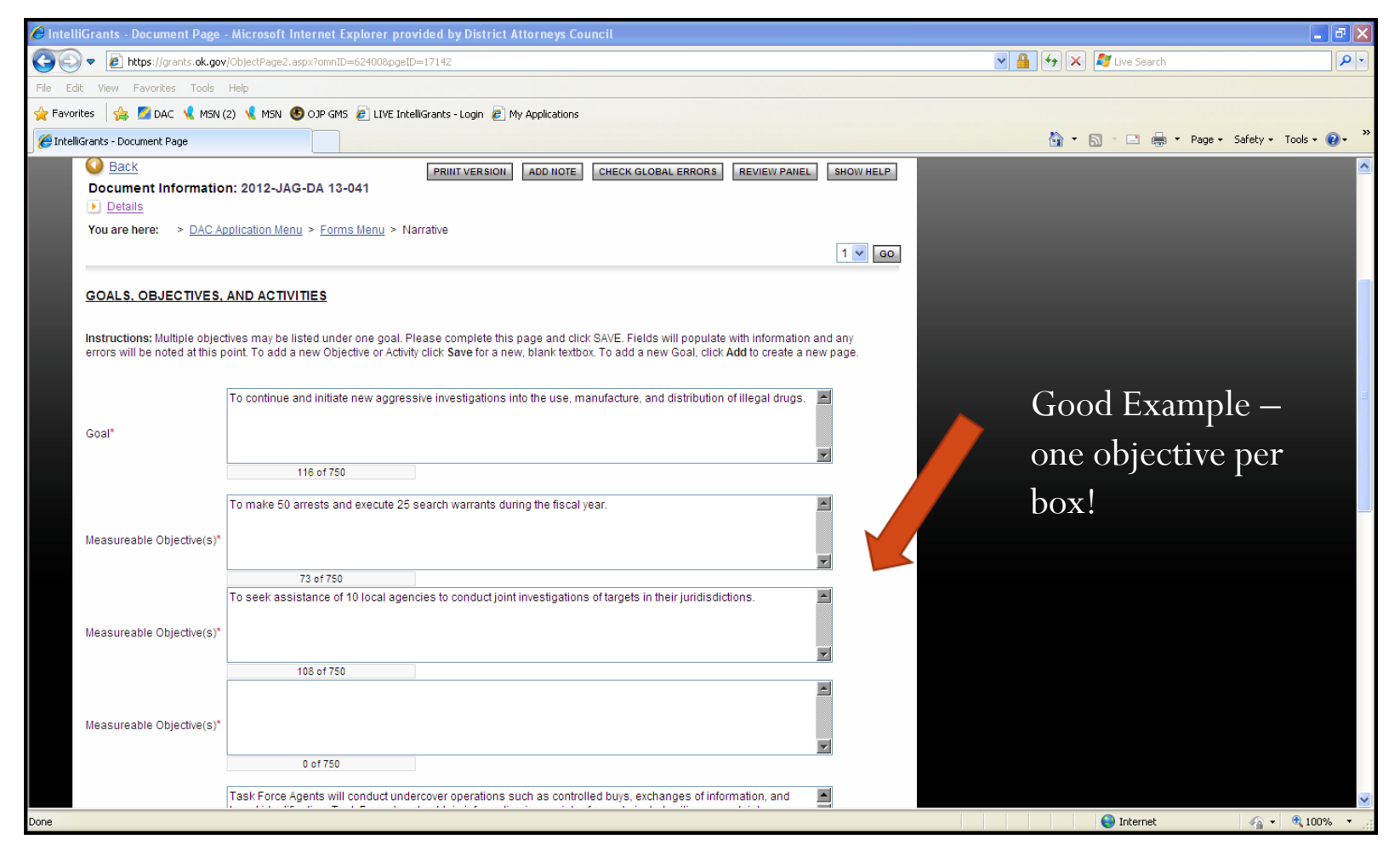

## Finalizing and Submitting the Application

- Double check that there are no errors by clicking on Check Global Errors button.
- If there are no errors, click on the Application number at the top of the page which will take you back to the DAC Application Menu.
- Click on View Status Options
- Click on the Apply Status button *underneath* Application Submitted – **NOT** the button under Application Cancelled.
- Personnel Changes
	- Change in PD or FO or CEO
	- Submit a GAN (Grant Adjustment Notice)
	- The forms are be located at the bottom of the Forms Menu

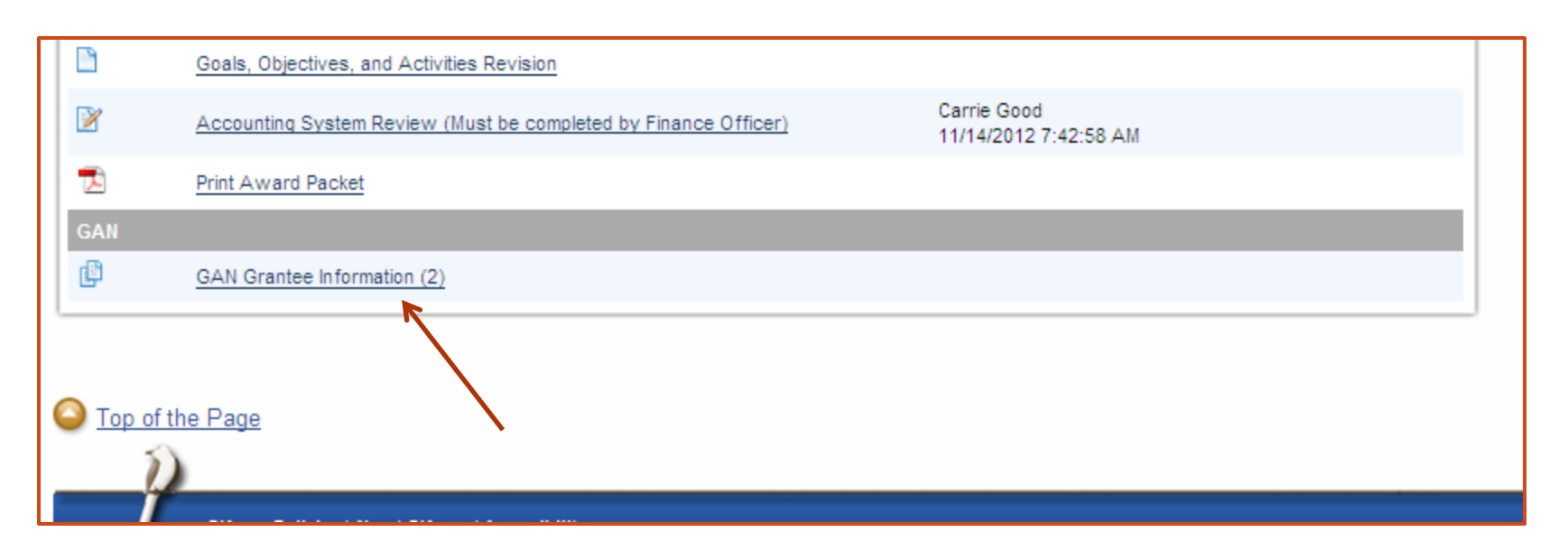

### Personnel Requirements

- Chief Executive Officer/Authorized Official
- Project Director/Agency Administrator
- Fiscal Officer
- PD and FO may NOT be the same person
	- Check and balances
	- Chain of command
- Fiscal Officer is the person who ACTUALLY COMPLETES the financial reports

# Personnel Requirements

# Tips

- Passwords expire every 60 days.
- Timeout is 60 minutes.
- Remember to continually SAVE throughout the application!!!
- **Remember** to review the staff comments from your 2012 application and address those constructive criticisms in your new application.
- There is no spellcheck in OKGrants unless you have Firefox.
- You can type everything into word, spellcheck, and copy and paste into the online application.
- Clicking on Forms will take you back to the complete list of required forms

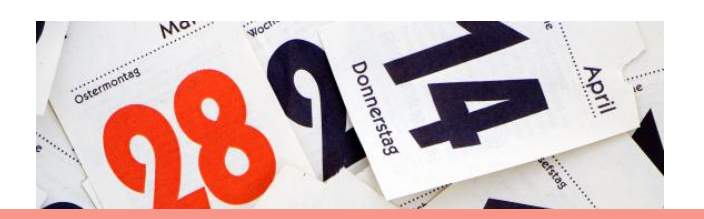

**Applications are Due Aug. 16th 11:59 p.m.**

**Jacqueline Wagdalt Hunter Grant Programs Specialist** 405.264.5008 Jacqueline.Hunter@dac.state.ok.us

**Elaine Shetley Fiscal Analyst** 405.264.5008 Elaine.Shetley@dac.state.ok.us

**DeLynn Fudge Federal Grants Division Director** 405.264.5008 Delynn.Fudge@dac.state.ok.us

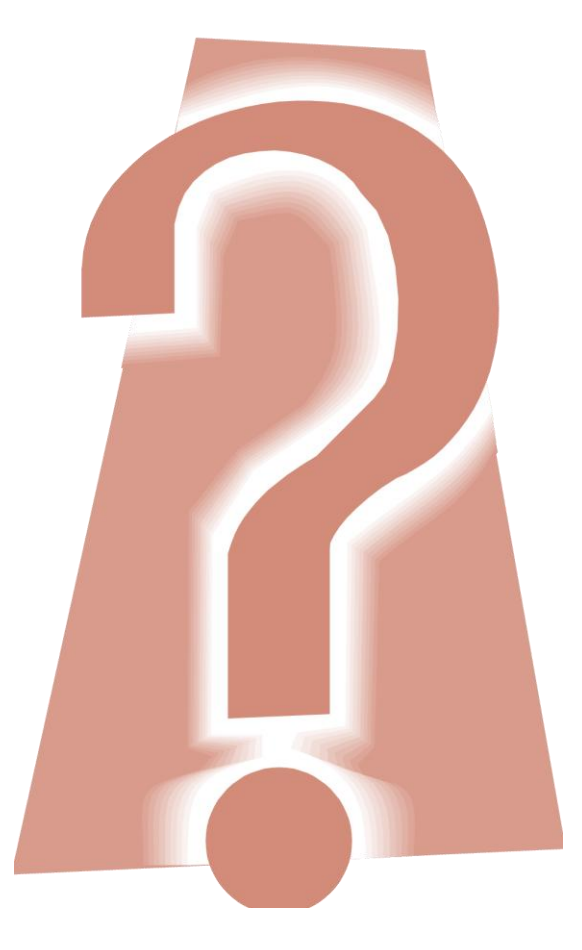

## DAC Federal Grants Division